## 労災保険加入確認サービス ご利用マニュアル

+ 一般社団法人 労災保険特別加入団体支援機構

最終更新日: 2023年10月18日

## 目次

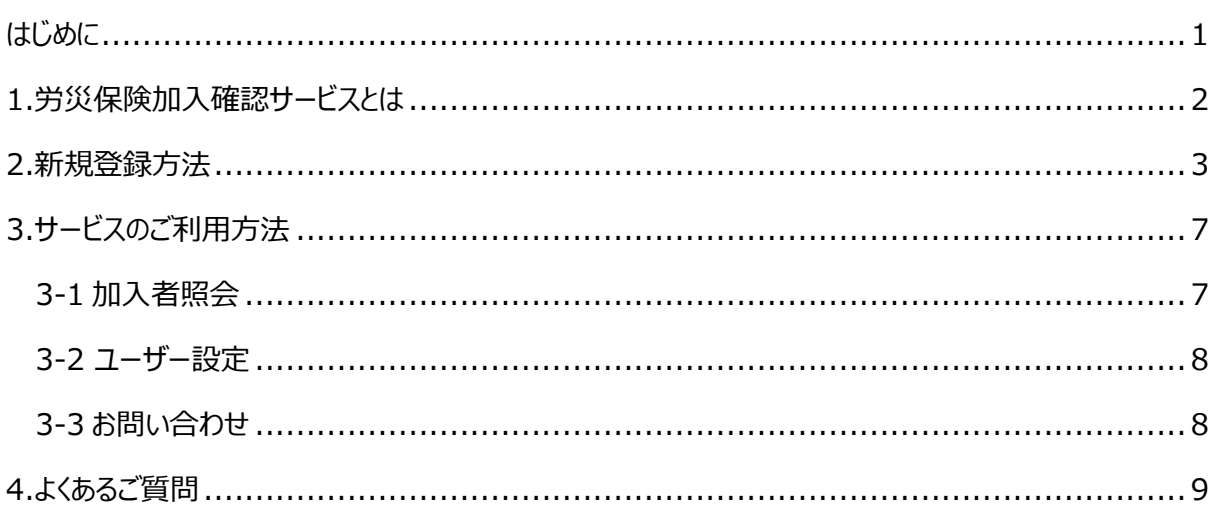

# <span id="page-0-0"></span>はじめに

このたびは労災保険加入確認サービスをご覧いただき、誠にありがとうございます。

本書は労災保険加入確認サービスご利用者様向けのマニュアルでございます。

サービスの仕様変更により、本書の内容とサービスが一致しない場合がございますので予めご了承ください。

# <span id="page-1-0"></span>1.労災保険加入確認サービスとは

労災保険加入確認サービスとは、労働保険番号と整理番号を入力することで、登録者(サービスに同意 した労災保険特別加入者)の加入状況を確認することができるサービスです。

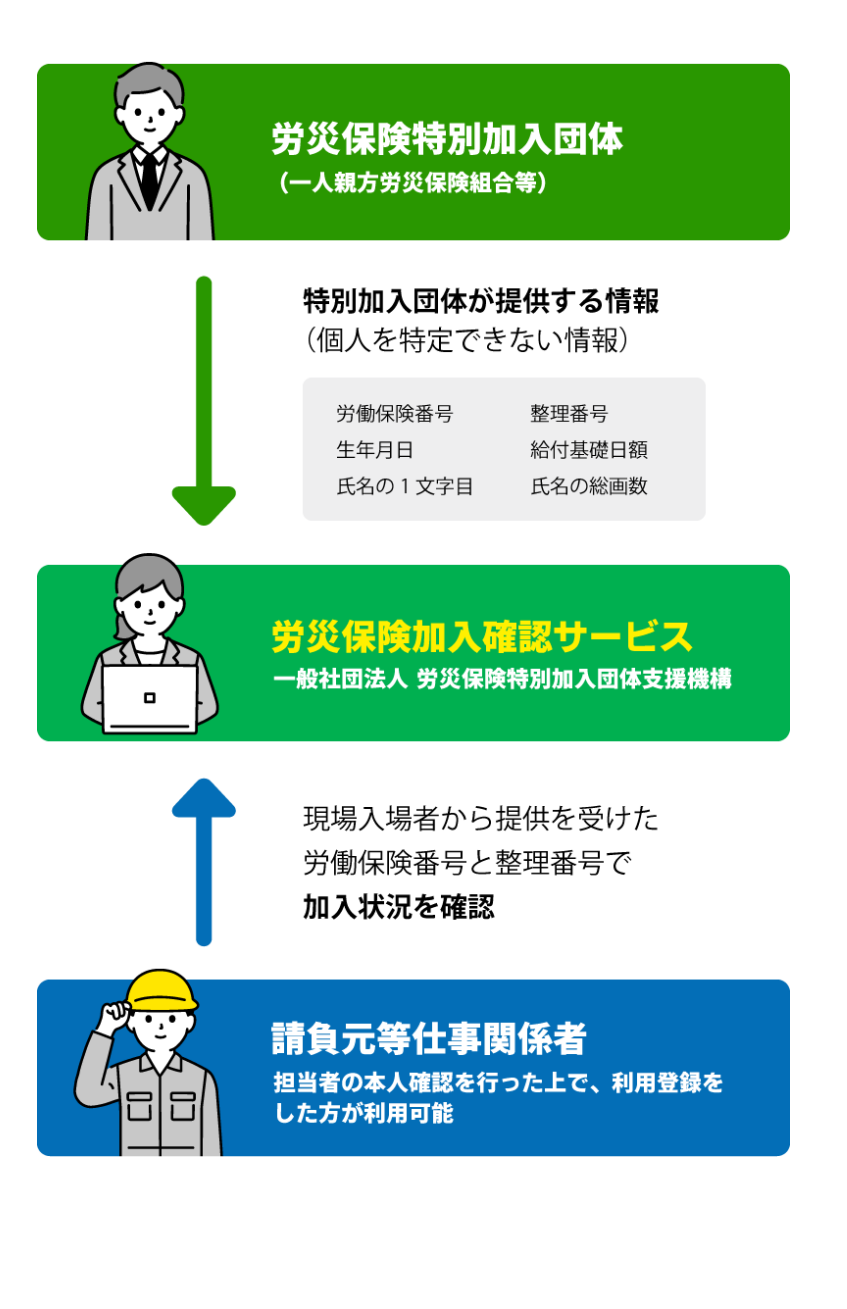

<span id="page-2-0"></span>2.新規登録方法

請負元等仕事関係者の方は、サービスのご利用のために新規登録が必要になります。

ご担当者様お一人につき、一つのアカウント作成をお願いしております。

### ①労災保険加入確認サービストップページへアクセスします。

サ 労災保険加入確認サービス ログイン トップペ

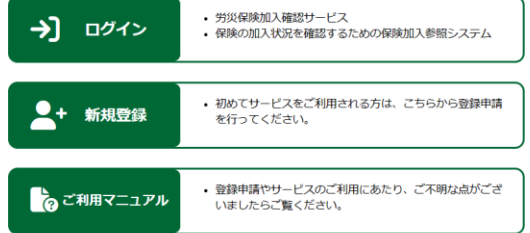

#### ★☆私 米島ノ ノノ™ 熟み命 自合用 幽

#### ②画面内の「新規登録」をクリックします。

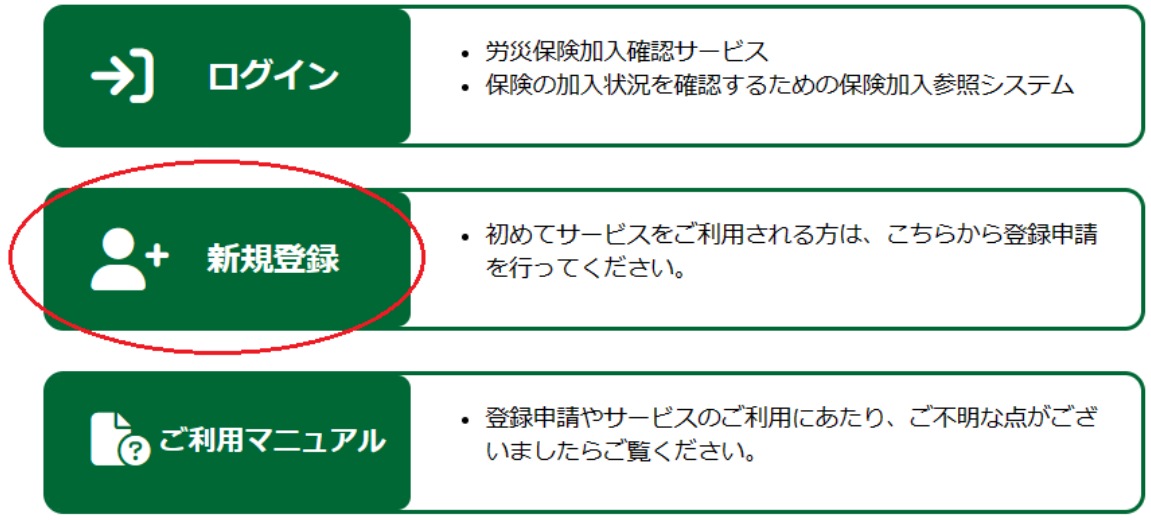

#### ③連絡用メールアドレス設定画面に遷移します。

連絡用メールアドレスとパスワードのご入力と、利用規約をご確認のうえで送信を押してください。

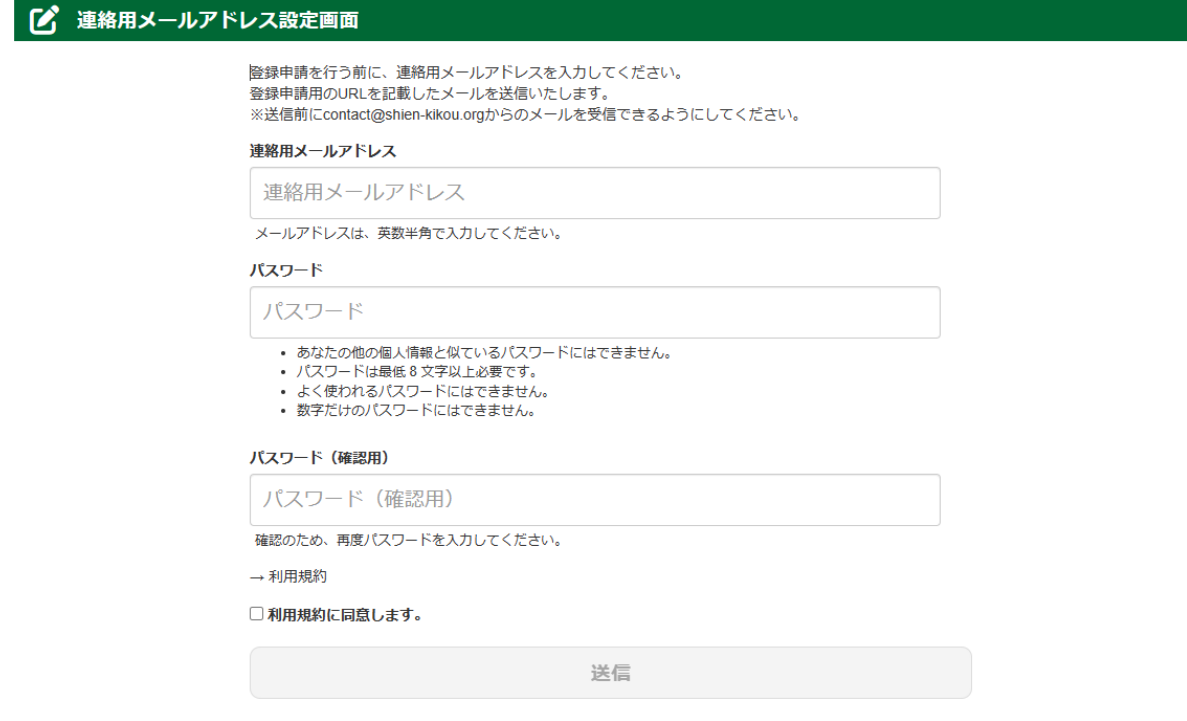

#### ④連絡用メールアドレス宛にメールが届きます。

件名:「メールアドレスのご登録ありがとうございます。」

本文に登録申請用 URL が記載されておりますので、そちらから申請をお願いいたします。

### **※この時点では利用登録が完了していないのでご注意ください。**

※メールの受信には、数分かかる場合がございます。メールが届かない場合、メールアドレスの誤入力や受 信制限の設定が考えられます。メールアドレスをご確認いただき、contact@shien-kikou.org からの メールを受信できる状態にしたうえで、最初から連絡用メールアドレスの設定をやり直してください。

### ⑤URL から登録申請画面へアクセスします。

以下の画面で必要項目のご入力と、身分証を添付のうえで送信をお願いいたします。

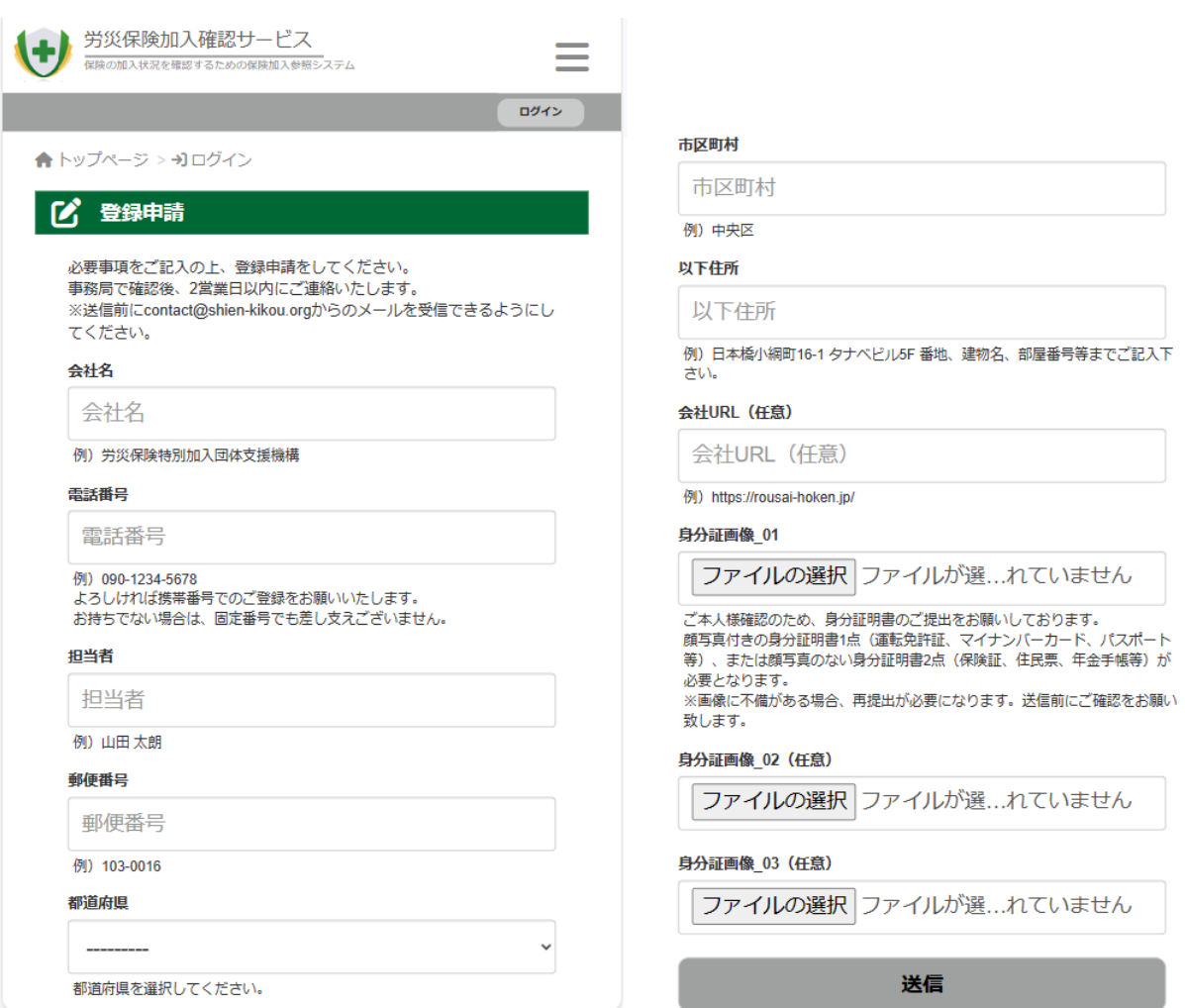

### ⑥送信が完了すると以下の画面が表示されます。

#### ○ 登録申請

#### ユーザー登録申請が完了しました。

- メールをご確認の上、事務局手続きが完了するまで今しばらくお待ちください。
- メールの受信には、数分かかる場合がございます。
- メールが届かない場合、メールアドレスの誤入力や受信制限の設定が考えられます。
- 
- 登録申請通知とは別に事務局で確認後、2営業日以内にご連絡いたします。

現時点では、本登録は完了していません。

申請内容を確認し、**2 営業日以内にご入力いただいた電話番号へ本人確認の電話をいたします。**

お電話での本人確認完了後、ご登録のメールアドレスへログイン ID を記載したメール送信いたします。

⑦ID とパスワードを入力してください。

労災保険加入確認サービストップ画面で、⑥の後にメールで届いたログイン ID と③で登録したパスワード をご入力いただくとログインが完了し、サービスのご利用が可能となります。

次回以降はトップページの「ログイン」よりご利用ください。

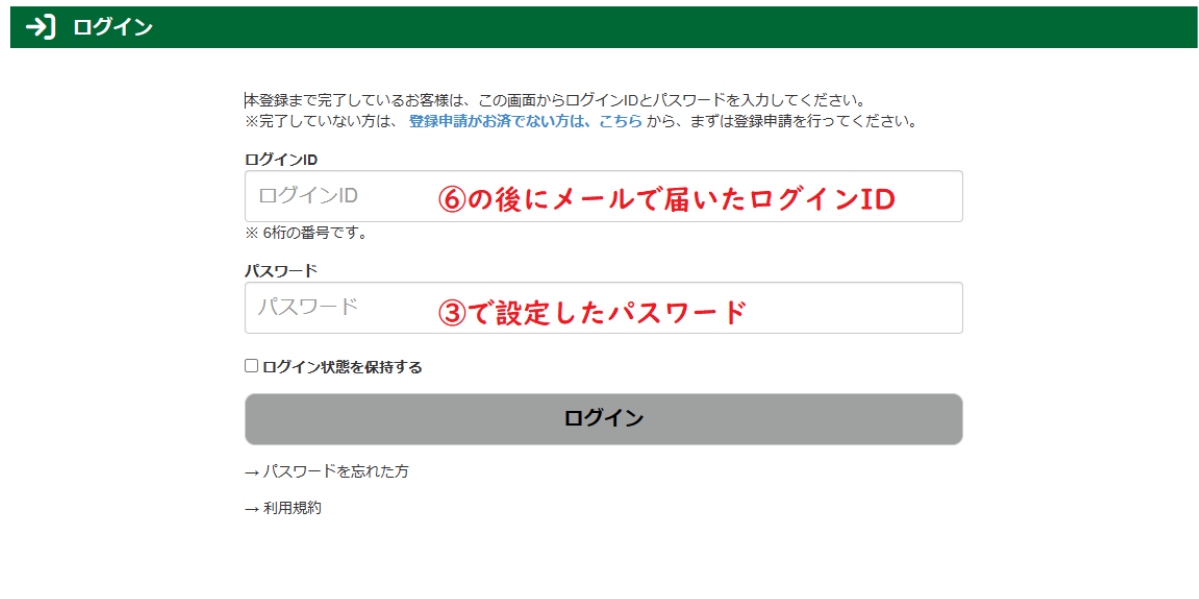

# <span id="page-6-0"></span>3.サービスのご利用方法

ログイン後のサービス利用方法について記載いたします。

### <span id="page-6-1"></span>3-1 加入者照会

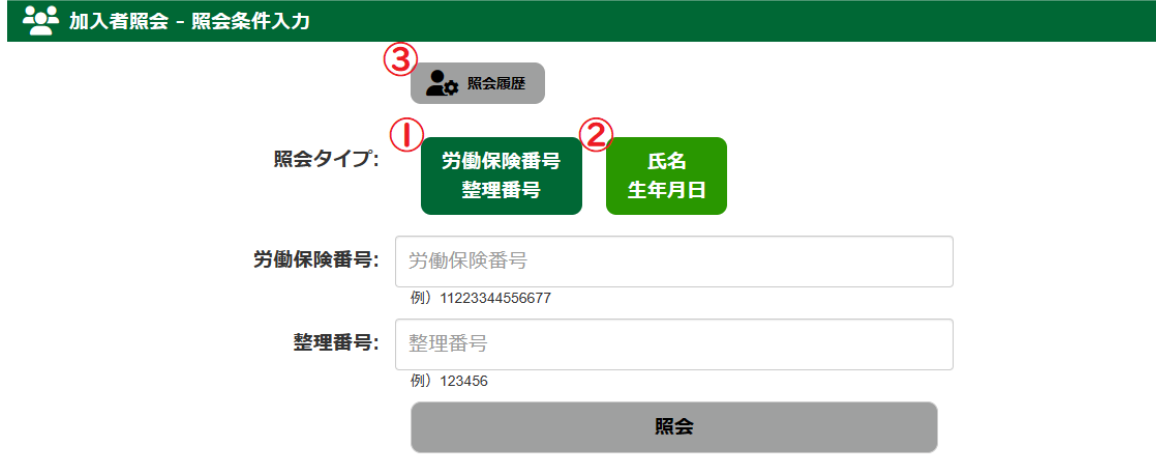

①・・・現場入場者から提供を受けた労働保険番号と整理番号で加入状況を照会することができます

②・・・現場入場者から提供を受けた氏名と生年月日で加入状況を照会することができます

③・・・照会した履歴と結果を確認することができます

#### 照会結果画面では下記の項目が表示されます。

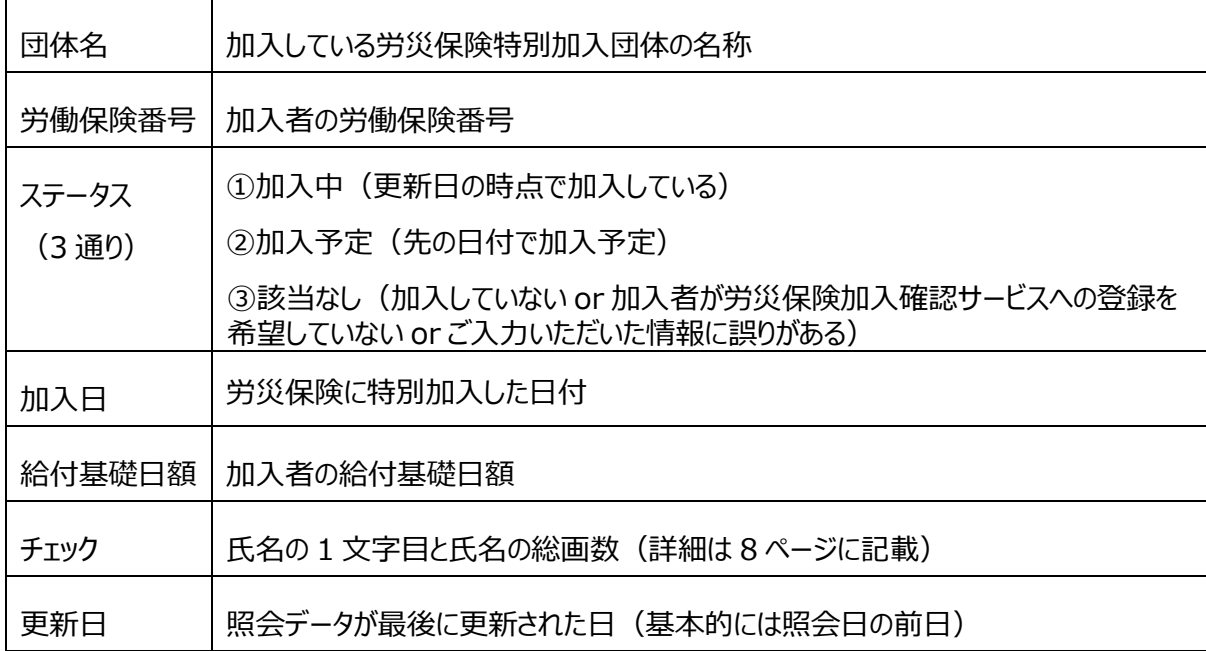

実際の照会結果画面は下記の通りです。(①の方法で照会したもの)

個人情報保護のため、氏名は 1 文字目と総画数を表示します。

※漢字とアルファベットの画数は右記サイトより引用しています。 [\(漢字](https://kanji-database.sourceforge.net/database/strokes.html)[、アルファベット\)](https://namedic.jp/fortune/alphabet/)

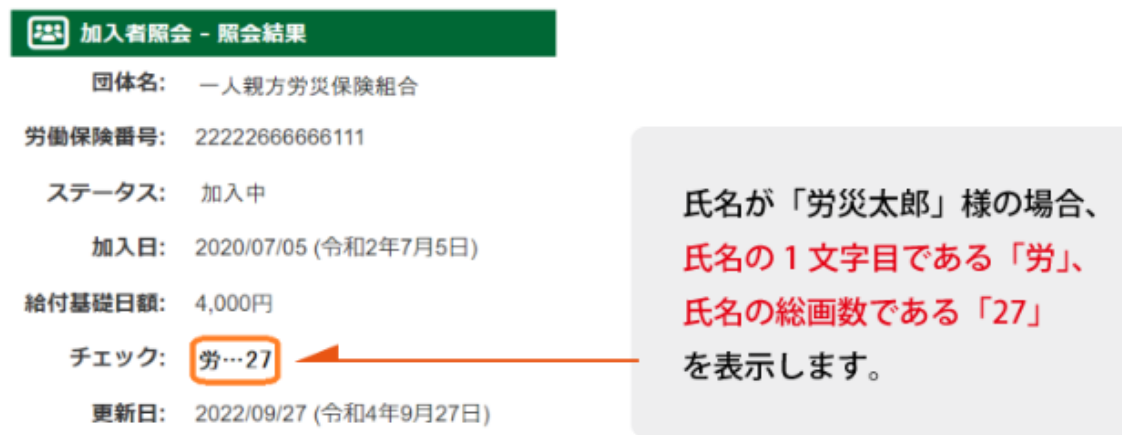

## <span id="page-7-0"></span>3-2 ユーザー設定

ユーザー情報や操作履歴の確認、またパスワードとメールアドレスの変更ができます。

## <span id="page-7-1"></span>3-3 お問い合わせ

お問い合わせフォームが開きます。

※別団体である一般社団法人一人親方労災保険組合のホームページが開きますので、「労災保険加 入確認サービスについて質問がある」とご記載の上でお問い合わせください。担当者より返信いたします。

<span id="page-8-0"></span>4.よくあるご質問

Q.お金はかかりますか?

A.無料でご利用いただけます。

Q.確認結果で氏名をフルネームで表示しないのはなぜですか?

A.個人情報保護の観点から、サービスでは個人を特定できない情報のみ利用しています。特別加入団 体からアップロードされる情報の中にフルネームが含まれていないため、確認結果でも表示されない仕様と なっております。

Q.加入しているはずのデータが「該当なし」になるのはなぜですか?

A.「該当なし」と表示される場合、下記の 3 つが原因として考えられます。

①加入していない

②加入者が労災保険加入確認サービスへの登録を希望していない

③ご入力いただいた情報に誤りがある

詳細につきましては、ご加入者様より加入団体へお問い合わせをいただければと存じます。

Q.元請として利用登録が完了しました。他の担当者とアカウントを共有していいですか?

A.申し訳ございませんが、ご担当者様お一人につき一つのアカウント登録をお願いしております。詳しくはロ グインページ内の利用規約をご覧ください。

Q.会社ではないのですが利用可能ですか?

A.元請としての利用登録を全て終えていただければどなたでもご利用可能です。

Q.元請の利用登録には社名が必要ですが、個人の場合はどうすればいいですか? A.個人名を入れていただいて構いません。